- $\bullet$
- $\bullet$
- $\bullet$ 2
- $\bullet$

- 
- $\bullet$
- $\bullet$
- 
- $\bullet$  $\cdot$  [GPL](http://wiki.myakitio.com/zh-tw:software_gpl)

 $\bullet$ 

 $\bf \Omega$ **安裝指南**」。

- 
- MyAkitio
- 
- Windows  $\bullet$
- Mac  $\bullet$

- $\bullet$  $\bullet$
- 
- $\bullet$
- $\bullet$
- $\bullet$

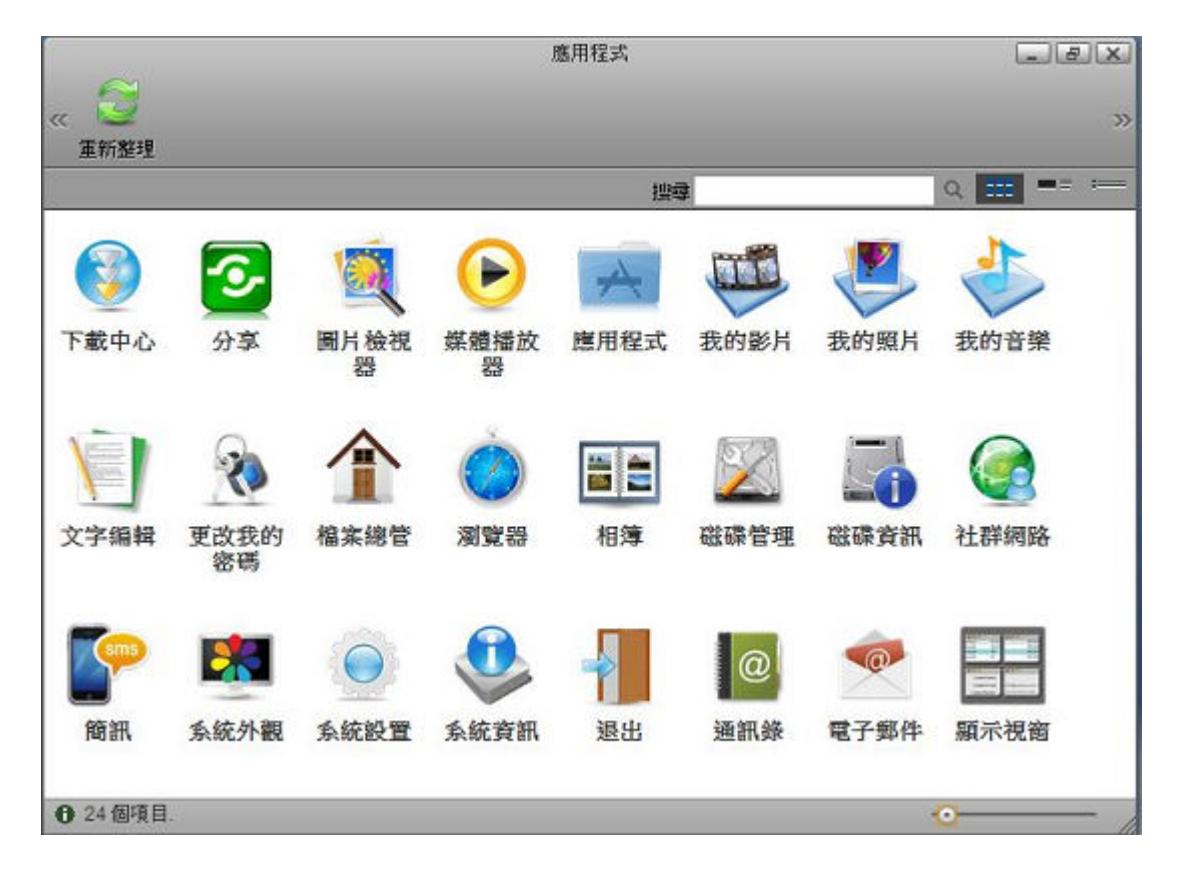

- $\bullet$  $\bullet$  $\bullet$  $\bullet$  $\bullet$  $\bullet$  $\bullet$  $\bullet$  $\bullet$  $\bullet$  $\bullet$  $\bullet$  $\bullet$  $\bullet$  $\bullet$  $\bullet$  $\bullet$  $\bullet$  $\bullet$  $\bullet$  $\bullet$  $\bullet$
- 
- $\bullet$
- $\bullet$

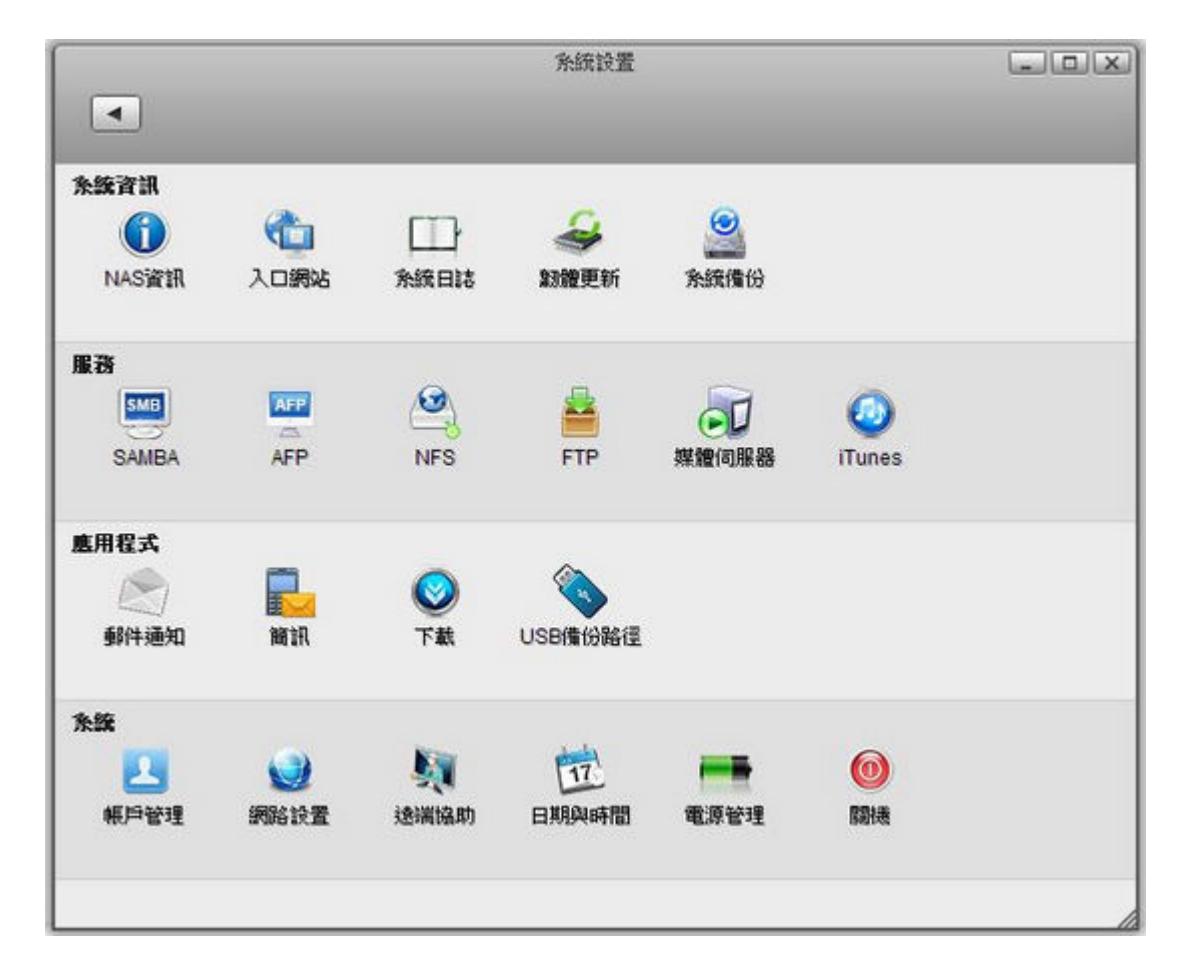

- 
- $\bullet$
- $\bullet$
- $\bullet$
- $\bullet$
- 

## [Samba](http://wiki.myakitio.com/zh-tw:services_samba)

- $\bullet$  [AFP](http://wiki.myakitio.com/zh-tw:services_afp)
- [NFS](http://wiki.myakitio.com/zh-tw:services_nfs)
- [FTP](http://wiki.myakitio.com/zh-tw:services_ftp)
- $\bullet$
- [iTunes](http://wiki.myakitio.com/zh-tw:services_itunes)

- $\bullet$
- $\cdot$  USB
- $\bullet$
- $\bullet$
- 
- $\bullet$
- $\bullet$
- $\bullet$
- $\bullet$

- 
- $\bullet$
- 
- $\bullet$
- $\bullet$
- [SMART](http://wiki.myakitio.com/zh-tw:disk_manager#smart資訊)
- $\bullet$
- $\bullet$
- $\bullet$
- $\bullet$
- $\bullet$
- $\bullet$
- 
- $\bullet$
- $\bullet$
- $\bullet$

## **USB 磁碟(外部磁碟)**

- [usb](http://wiki.myakitio.com/zh-tw:disk_manager#使用私有雲格式化usb磁碟)  $\bullet$
- [usb](http://wiki.myakitio.com/zh-tw:disk_manager#使用電腦格式化usb磁碟)  $\bullet$

- $\bullet$
- $\bullet$
- $\bullet$
- $\bullet$
- $\bullet$
- 
- $\bullet$
- $\bullet$
- Ċ
- $\bullet$
- $\bullet$
- $\bullet$

- $\bullet$
- $\bullet$
- $\bullet$
- $\bullet$
- $\bullet$
- $\bullet$
- 

- 
- $\bullet$
- $\bullet$
- 

- 
- $\bullet$
- $\bullet$
- $\bullet$
- 
- $\bullet$
- $\epsilon$
- $\bullet$
- $\bullet$
- $\bullet$
- $\bullet$

- 
- 
- 
- $\bullet$  $\bullet$
- $\bullet$
- $\bullet$
- [nas](http://wiki.myakitio.com/zh-tw:album_maker#將相簿發佈到你的nas上)  $\bullet$
- $\bullet$
- [email](http://wiki.myakitio.com/zh-tw:album_maker#email一個項目)

# **相簿Show**

- $\bullet$
- [Show](http://wiki.myakitio.com/zh-tw:album_show#get_access)  $\bullet$
- $\bullet$
- $\bullet$
- $\bullet$
- $\bullet$
- $\bullet$
- 
- $\bullet$

- 
- $\bullet$
- $\bullet$
- $\bullet$
- $\bullet$

- $\bullet$
- [上傳](http://wiki.myakitio.com/zh-tw:download_files#upload_torrent_files)[torrent](http://wiki.myakitio.com/zh-tw:download_files#upload_torrent_files)  $\bullet$
- $\bullet$
- $\bullet$
- $\bullet$
- 
- $\bullet$
- $\bullet$

- $\bullet$
- $\bullet$
- $\bullet$
- $\bullet$
- 
- 
- $\bullet$
- 
- 
- 
- $\bullet$
- $\bullet$
- $\bullet$
- 
- 
- $\bullet$
- $\bullet$
- 
- $\bullet$
- **匯入/匯出**
- $\bullet$
- [Google Mail](http://wiki.myakitio.com/zh-tw:address_book#由google_mail匯入至isharing) [iSharing](http://wiki.myakitio.com/zh-tw:address_book#由google_mail匯入至isharing)<br>
iSharing Google Mail [Google Mail](http://wiki.myakitio.com/zh-tw:address_book#由isharing匯出至google_mail)  $\bullet$
- 
- $\bullet$
- $\bullet$
- 
- $\bullet$
- $\bullet$
- $\bullet$
- $\bullet$
- 
- $\bullet$
- $\bullet$
- 
- $\bullet$  $\bullet$
- 
- $\bullet$
- $\bullet$
- $\bullet$
- [Facebook](http://wiki.myakitio.com/zh-tw:social_network#facebook)
- [Flickr](http://wiki.myakitio.com/zh-tw:social_network#flickr)

## **Email**

 $\bullet$ 

 $\bullet$  [Email](http://wiki.myakitio.com/zh-tw:email)

## windows\_os

- [Samba \(Windows OS\)](http://wiki.myakitio.com/zh-tw:file_access_pc#samba_windows_os)
- [Webdav \(Windows OS\)](http://wiki.myakitio.com/zh-tw:file_access_pc#webdav_windows_os)
- [FTP/FTPS \(Windows OS\)](http://wiki.myakitio.com/zh-tw:file_access_pc#ftp_ftps_windows_os)

## **Mac上管理檔案**

- [Samba \(Mac OS\)](http://wiki.myakitio.com/zh-tw:file_access_pc#samba_mac_os)
- [Webdav \(Mac OS\)](http://wiki.myakitio.com/zh-tw:file_access_pc#webdav_mac_os)
- [FTP/FTPS \(Mac OS\)](http://wiki.myakitio.com/zh-tw:file_access_pc#ftp_ftps_mac_os)

## $USB$

 $\cdot$  [USB](http://wiki.myakitio.com/zh-tw:file_access_pc#usb備份)

## **Time Machine**

 $\bullet$  [Time machine](http://wiki.myakitio.com/zh-tw:file_access_pc#time_machine備份)

## $i$ Phone/**iPad**

- $\bullet$  [iPhone/iPad](http://wiki.myakitio.com/zh-tw:file_access_pc#iphone_ipad備份)
- P<sub>C</sub>  $\bullet$
- [Mac](http://wiki.myakitio.com/zh-tw:file_access_pc#在mac上安裝)  $\bullet$
- [DLNA](http://wiki.myakitio.com/zh-tw:file_access_pc#dlna)
- [iTunes](http://wiki.myakitio.com/zh-tw:file_access_pc#itunes)

## **Apple iOS App**

[iPhone/iPad App](http://wiki.myakitio.com/zh-tw:mobile_devices#apple_ios_iphone_ipad_ipod_app)  $\bullet$ 

## **Android App**

**[Android App](http://wiki.myakitio.com/zh-tw:mobile_devices#android平台app)**  $\bullet$ 

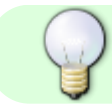

## 你可以將線上說明內容轉出並下載,如何操作請看 **[eManual](http://wiki.myakitio.com/zh-tw:ebook_help) [說明](http://wiki.myakitio.com/zh-tw:ebook_help)**

From: <http://wiki.myakitio.com/> - **MyAkitio Wiki**

Permanent link: **<http://wiki.myakitio.com/zh-tw:home>**

Last update: **2014/11/20 01:58**

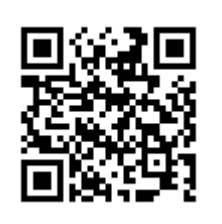